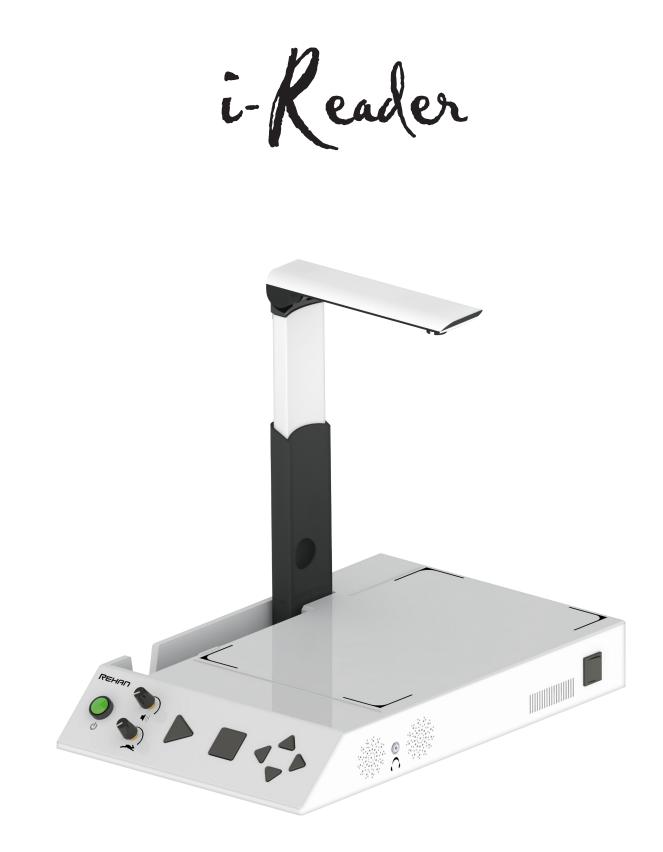

# User manual

### Table of contents

| 1. Introduction                               | 1 |
|-----------------------------------------------|---|
| 2. General description i-Reader               | 1 |
| 3. Intended use                               | 1 |
| 4. Safety and maintenance                     |   |
| 5. Installing the i-Reader                    |   |
| 5.1 Power supply                              |   |
| 5.2 i-Reader+ battery                         |   |
| 5.3 Camera arm                                |   |
| 5.4 Camera Capture Area                       |   |
| 6. Controls                                   |   |
| 6.1 Switching ON / Switching OFF the i-Reader |   |
| 6.2 Controls Live mode                        |   |
| 6.3 Load mode                                 |   |
| 6.4 Controls Reading mode and Load mode       |   |
| 6.5 Keyboard controls (requires monitor)      |   |
| 6.6 Mouse controls (requires monitor)         |   |
| 7. i-Reader Menu                              |   |
| 7.1 Menu controls                             |   |
| 7.2 Menu structure                            |   |
| 8. Troubleshoot                               |   |
| 9. Specifications                             |   |
| 10. Regulations                               |   |
| 11. Warranty information                      |   |
|                                               |   |

### 1. Introduction

In this manual you will find a detailed description of all the functions of the i-Reader and the i-Reader+.

Unless otherwise stated, the mentions of "i-Reader" in this manual also apply to the i-Reader+.

Read this manual carefully before you start using the i-Reader. If you still have any questions after reading this manual, please contact your supplier.

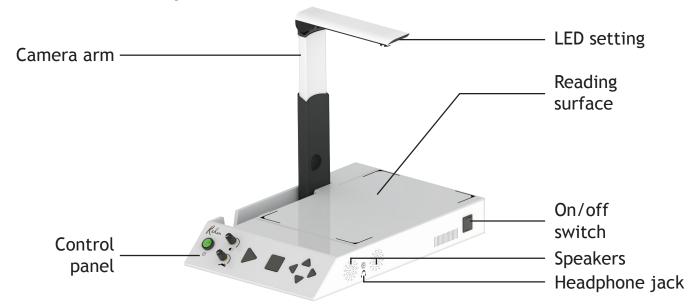

### 2. General description i-Reader

### 3. Intended use

This device is solely used for reading aloud printed documents. When the i-Reader is used for any purpose other than the intended use, the warranty will not apply.

Caution: do not, under any circumstances, perform maintenance or repairs on the device; always ask a manufacturer approved technician to do this. Warranty will be voided if the i-Reader is attempted to be repaired by anyone other than a technician approved by the manufacturer.

### 4. Safety and maintenance

Before use, be sure to comply with the following safety and maintenance instructions:

- Protect the device from moisture, rain, sand or extreme temperatures like radiators or direct sunlight.
- The i-Reader requires little to no maintenance. If you want to clean the device, use a soft, dry cloth. Do not use cleaning products that contain alcohol, methylated spirits, ammonia or abrasives. These can damage the device.
- Only use the supplied adapter.
- Be careful with the moving parts of the camera arm.

### 5. Installing the i-Reader

Remove the i-Reader from its case and place it on a stable surface and connect the power cable.

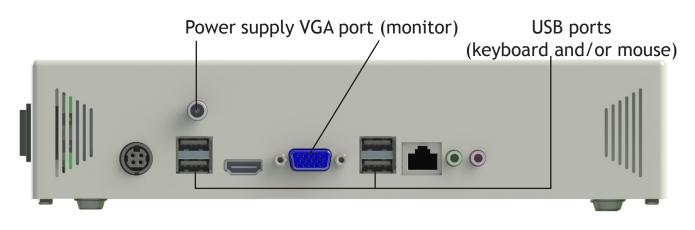

### 5.1 Power supply

Connect the supplied power cable to the i-Reader according to the above image. Note: when the i-Reader+ is switched on while you (dis)connect the power cable, the i-Reader+ will give a notification of this.

### 5.2 i-Reader+ battery

The i-Reader+ contains an internal battery making the i-Reader+ suitable for mobile use. However, it is recommended to connect the i-Reader+ to its power supply whenever possible.

With the device powered off completely plug in the adaptor to charge the battery. The battery charge time takes approximately 2.5 hours for the battery to reach full charge. The i-Reader+ will now work constantly for 3 hours. With the device switched on you can check the battery status by pressing the STOP and UP buttons simultaneously.

When the battery has less than 10% power left, a notification of this will sound every 3 minutes indicating that the battery is almost empty.

When the battery has less than 5% power left, the i-Reader+ will switch itself off.

### 5.3 Camera arm

Rotate the camera arm up (1), fold out the camera (2) and extend it (3).

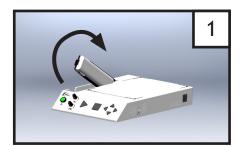

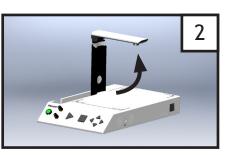

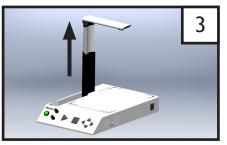

3

### 5.4 Camera Capture Area

The scan area of the camera is larger than the Reading Surface on the i-Reader. It is important to keep the scan area clear of any reading material other than the document that is being scanned (see diagram)

### 6. Controls

The i-Reader can be optionally used with a monitor, keyboard and mouse, which will provide you with extra options. When you connect a monitor to the i-Reader, the camera feed will be visible on the monitor. Scanned documents will then be shown on the monitor and a highlighting box will indicate which word is spoken.

It is also possible to connect a keyboard and a mouse to the i-Reader. This will provide the user with an array of extra functions. See chapter 6.5 for further information.

#### 6.1 Switching ON / Switching OFF the i-Reader

To power on the i-Reader/i-Reader+ press the toggle switch at the right hand side of the device. To start up the i-Reader/i-Reader+, press the Green button on the front control panel for 2 seconds.

During the startup process, as well as during shutting it down, you will hear a ticking sound.

The startup process will take about 60 seconds and is finished when you hear "Camera started" followed by the version number of the software. An i-Reader+ will also inform you of the battery status.

To Shut down the i-Reader/i-Reader+, press the green button on the front control panel for 2 seconds.

To power off the i-Reader/i-Reader+ press the toggle switch at the right hand side of the device.

Avoid shutting down the device by using the toggle switch only as this may cause startup problems due to incorrect power off sequence.

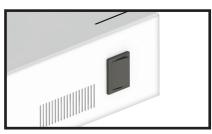

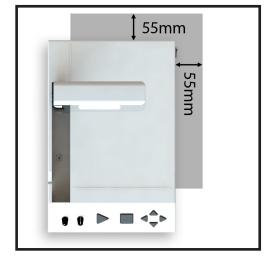

The controls can be found on the control panel on the front of the device.

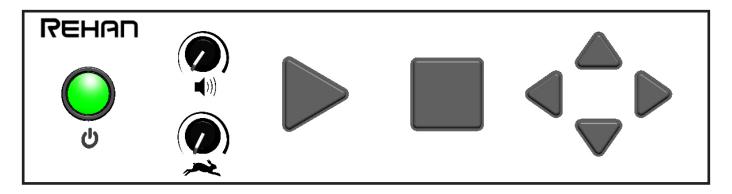

### 6.2 Controls Live mode

When starting up the i-Reader, you'll be placed in the Live mode. In the Live mode, the controls have the following functions:

| Play/pause<br>Scan the page and start<br>reading.                                                                                                    |                                                                                                    |
|----------------------------------------------------------------------------------------------------|----------------------------------------------------------------------------------------------------|
| Volume<br>Set volume.                                                                                                    | Reading speed<br>Set reading speed.                                                                                              |
|                                                                                                    | nd Down simultaneously, you can cycle<br>e voices for the selected language.                                                     |
| + Change language<br>By pressing Stop ar<br>through the available                                                                                                    | nd Down simultaneously, you can cycle<br>e languages.                                                                            |
|                                                                                                    | d Right simultaneously, you can create a<br>you can save a series of pages.                                                      |
| + Save page<br>By pressing Play and Stop simultaneously, you can save<br>the page to read it at a later time. You will hear a camera<br>shutter sound when the image is saved. The image name will<br>be the date, followed by a number indicating the amount of<br>saved pages that day. |                                                                                                    |
| pages. Use the Left                                                                                                    | own simultaneously, you can access saved<br>and Right arrows to cycle through them.<br>reading. Press Stop to return to the Live |

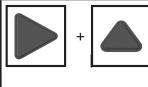

### Spoken user manual

By pressing Play and Up simultaneously, you can access the spoken user manual of the i-Reader. Press Play to hear the manual. Press the Stop button twice to return to Live mode.

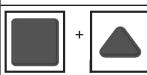

**Battery status (i-Reader+ only)** By pressing Stop and Up simultaneously, you can hear the current battery status.

### 6.3 Load mode

In the Load mode you can manage your saved pages with the following controls:

|          | Next saved page<br>By pressing the Right arrow, you can access the next saved page.               |
|----------|---------------------------------------------------------------------------------------------------|
|          | <b>Previous saved page</b><br>By pressing the Left arrow, you can access the previous saved page. |
|          | + By pressing Play and Up simultaneously, you can remove the seleced page.                        |
| 2 sec. + | Previous book<br>Keep the Up arrow pressed for 2 seconds to navigate to the<br>previous book.     |
| 2 sec. + | • Next book<br>Keep the Down arrow pressed for 2 seconds to navigate to the<br>next book.         |

### 6.4 Controls Reading mode and Load mode

When the page has been scanned, the i-Reader will automatically enter the Reading mode and start to read the text. Both the Reading mode and the Load mode have the following functions:

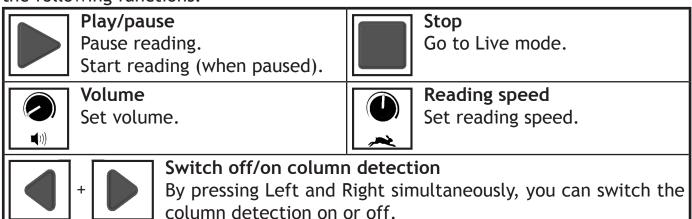

|                                                                                     | Directional arrows                                             |  |  |
|-------------------------------------------------------------------------------------|----------------------------------------------------------------|--|--|
|                                                                                     | Up: Previous sentence                                          |  |  |
|                                                                                     | Down: Next sentence                                            |  |  |
|                                                                                     | Left: Previous word (pauses reading, press Play to continue)   |  |  |
|                                                                                     | Right: Next word (pauses reading, press Play to continue)      |  |  |
| Go to first sentence                                                                |                                                                |  |  |
|                                                                                     | Y + Keep the Up arrow pressed for 2 seconds to navigate to the |  |  |
| <b>2 sec.</b> first sentence.                                                       |                                                                |  |  |
| Go to last sentence<br>Keep the Down arrow pressed for 2 seconds to navigate to the |                                                                |  |  |
| 2 sec.                                                                              |                                                                |  |  |
| Previous paragraph                                                                  |                                                                |  |  |
| + Keep the Left arrow pressed for 2 seconds to navigate to the                      |                                                                |  |  |
| 2 sec. previous paragraph.                                                          |                                                                |  |  |
| Next paragraph                                                                      |                                                                |  |  |
|                                                                                     | Keep the Right arrow pressed for 2 seconds to navigate to the  |  |  |
| 2 sec.                                                                              | next paragraph.                                                |  |  |

**6.5 Keyboard controls (requires monitor)** By connecting a keyboard and a monitor to the i-Reader you will have access to many extra options to make reading and navigating more efficient.

#### Reading

| Scan page and start reading         | Spacebar  |
|-------------------------------------|-----------|
| Pause / play                        | Spacebar  |
| Stop reading, return to Live mode   | "Esc" key |
| Stop reading, return to Live mode   | "Alt" key |
| When in Live mode, go to Menu, exit |           |
| menu's                              |           |

#### Navigating whilst reading

| Left arrow key         |
|------------------------|
| Right arrow key        |
| Up arrow key           |
| Down arrow key         |
| "Page down" key        |
| "Page up" key          |
| "Home" key             |
| "End" key              |
| "CTRL" key on the word |
|                        |

#### Image

| Change view                | "V" key         |
|----------------------------|-----------------|
| Toggle high contrast color | "C" key         |
| Zoom in/out                | "+" to zoom in  |
|                            | "-" to zoom out |

#### Image shortcuts

| Save image      | "S" key         |
|-----------------|-----------------|
| Load image mode | "L" key         |
| Delete image    | "Delete" key    |
| Next image      | Right arrow key |
| Previous image  | Left arrow key  |

#### Auto save mode

The auto save mode will save the image automatically. The time taken to save these images corresponds to the setting of the Capture Delay in the menu settings. This mode can only be accessed via Live mode.

| Start auto save mode                   | Hold "S" key for 3 seconds |
|----------------------------------------|----------------------------|
| Stop auto save and return to Live mode | "Esc" key, or "Alt" key    |

#### Auto read images

Whilst in Load image mode, you can automatically read previously saved images in ascending order by date from the currently selected image.

| Start auto read                         | Hold spacebar for 3 seconds |
|-----------------------------------------|-----------------------------|
| Stop auto read and return to Load image | "Esc" key, or "Alt" key     |
| mode                                    |                             |

#### 6.6 Mouse controls (requires monitor)

By connecting a mouse and monitor to the i-Reader you will have access to the following options.

**Page scrolling:** by moving the mouse to the edges of the screen, you can scroll across the page. This works in both Live mode as well as scanned pages.

#### Clickable symbols

| Scan page      | Reading paused |
|----------------|----------------|
| Resume reading | Stop reading   |
| Menu Menu      |                |

### 7. i-Reader Menu

Attention: the i-Reader Menu is only available when a monitor in combination with keyboard or mouse is connected to the i-Reader.

By pressing "Alt" on your keyboard, or clicking the Menu icon with your mouse, you will enter the i-Reader Menu.

#### 7.1 Menu controls

The following keyboard controls are available in the Menu.

| Go to Menu    | "Alt" key                   |
|---------------|-----------------------------|
| Exit Menu     | "Spacebar" key or "Alt" key |
| Up / Down     | Up and down arrow keys      |
| Select option | "Enter" key                 |
| Enter submenu | "Enter" key                 |
| Previous menu | "Backspace" key             |

#### 7.2 Menu structure

The i-Reader Menu has the following menu structure:

| Color | In this submenu it is possible to choose how the text will be |  |  |
|-------|---------------------------------------------------------------|--|--|
|       | displayed on the monitor.                                     |  |  |
|       | Original: Default. Original colors with regular contrast      |  |  |
|       | Black on white: Black text on a white background              |  |  |
|       | White on black: White text on a black background              |  |  |
|       | Black on yellow: Black text on a yellow background            |  |  |
|       | Yellow on black: Yellow text on a black background            |  |  |
|       | Black on green: Black text on a green background              |  |  |
|       | Green on black: Green text on a black background              |  |  |
|       | Blue on yellow: Blue text on a yellow background              |  |  |
|       | Yellow on blue: Yellow text on a blue background              |  |  |

| Deeding                        |                                                                                                    |  |  |
|--------------------------------|----------------------------------------------------------------------------------------------------|--|--|
| Reading                        | In this submenu you can set the color and type of highlighting yo                                    |  |  |
| Highlight                      | want to use in the Reading mode.                                                                     |  |  |
|                                | Color                                                                                                |  |  |
|                                | • Red                                                                                                |  |  |
|                                | • Green                                                                                              |  |  |
|                                | • Blue                                                                                               |  |  |
|                                | • Yellow                                                                                             |  |  |
|                                | Туре                                                                                                 |  |  |
|                                | Box: Default. The marked word will be TEXT                                                           |  |  |
|                                | <ul> <li>displayed in a box</li> <li>Underline: The marked word is underlined <u>TEXT</u></li> </ul> |  |  |
|                                | Background: The marked word will have a different                                                    |  |  |
|                                | • Background. The marked word witt have a different TEXT                                             |  |  |
| Reading                        | In this submenu you can set the way you want the text to be                                          |  |  |
| View displayed on the monitor. |                                                                                                    |  |  |
|                                | Wrapped: Digital text is displayed by paragraph                                                      |  |  |
|                                | Original: Default. Displays original text and image                                                  |  |  |
|                                | • Redrawn: Digital text is 'redrawn' onto the original image                                         |  |  |
| Speech                         | In this submenu you can set the reading speed. Please note that                                      |  |  |
| Rate                           | you can also set the reading speed by using the Reading speed dial                                   |  |  |
|                                | on the device.                                                                                       |  |  |
|                                | • 20%: Rate at 20%                                                                                   |  |  |
|                                | • 40%: Rate at 40%                                                                                   |  |  |
|                                | • 60%: Rate at 60%                                                                                   |  |  |
|                                | • 80%: Rate at 80%                                                                                   |  |  |
|                                | • 100%: Rate at 100%                                                                                 |  |  |
| Speech                         | In this submenu you can set the volume at which the text will be                                     |  |  |
| Volume                         | read. Please note that you can also set the volume by using the                                      |  |  |
| Volume dial on the device.     |                                                                                                    |  |  |
|                                | • 20%: Volume at 20%                                                                                 |  |  |
|                                | • 40%: Volume at 40%                                                                                 |  |  |
|                                | • 60%: Volume at 60%                                                                                 |  |  |
|                                | • 80%: Volume at 80%                                                                                 |  |  |
|                                | • 100%: Volume at 100%                                                                               |  |  |
| Language                       | In this submenu you can change the language in which the text is                                     |  |  |
|                                | read.                                                                                                |  |  |
| Misc                           | Capture Delay. Time between pressing Start button and actual                                         |  |  |
|                                | reading.                                                                                             |  |  |
| Help                           | Displays a 16-digit support ID. Selecting this function will exit the                                |  |  |
| Hardware ID                    | Menu and return you to Live mode.                                                                    |  |  |
|                                |                                                                                                    |  |  |

## 8. Troubleshoot

If the following table does not offer a solution to your problem, please contact your distributor.

| Problem                                                                                                 | Solution                                                                                                    |
|----------------------------------------------------------------------------------------------------|----------------------------------------------------------------------------------------------------|
| No image after connecting the i-Reader to the monitor.                                                  |                                                                                                    |
| No sound from speaker more<br>than 1 minute after the<br>i-Reader has been switched<br>on.              | Check the connector of the adapter.                                                                                      |
| No LED lighting.                                                                                        | Turn the wheel for LED setting at the top right<br>of the camera arm (See figure at 2. General<br>description i-Reader). |
| The startup ticking sound is<br>still active after 3 minutes<br>and the i-Reader has not<br>started up. | on/off button. Wait until the ticking sound has                                                                          |
| The i-Reader does not scan the page correctly                                                           | Ensure the camera has been correctly unfolded.<br>Please refer to section 5.3 Camera Arm                                 |
|                                                                                                    | Move the page a little to the right and re-scan by first pressing STOP and then PLAY button                              |
| i-Reader is inserting strange<br>characters before and after<br>my document                             | so, this can sometimes cause it to recognise odd characters before and after the document.                               |
|                                                                                                    | Ensure camera capture area is clear of any other readable material (see section 5.4 Camera Capture Area)                 |

### 9. Specifications

#### Main specification Measurements 410 x 260 x 60 mm (l x w x h) $410 \times 260 \times 340 \text{ mm}$ (with camera setup) 2430 grams (i-Reader) Weight 2600 grams (i-Reader+)

Power supply Adapter i-Reader Adapter i-Reader+ Battery usage Battery charge time

12V/3A19V/3,4A 3 hours 2,5 hours approx. (Note: charge time will increase when the device is switched on)

### Conditions of use

Temperature Air humidity <70% (no condensation)

### Package contents

i-Reader Adapter Travel case Manual Headphones +5 °C to +35 °C / 50 °F to 95 °F

### 10. Regulations

### WEEE Notice

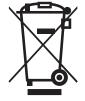

The WEEE logo (shown left) on the product or its box indicates that the product must not be disposed of or dumped with your household waste. For more information about electronic and electrical waste equipment disposal, recovery and collections points, please check local regulations.

### **RoHS** Compliance

This product is in compliance with Directive 2002/95/EC of the European Parliament and of the Council of 27 January 2003, on the restrictions of the use of certain hazardous substances in electrical and electronic equipment (RoHS) and its amendments.

### European Union Notice

Products with the CE marking comply with EMC Directive (2004/108/EC) and Low Voltage Directive (2006/95/EEC) issued by the European Community.

Compliance with these directives implies conformity to the following standards: EN55022 ENB55024 EN60950-1

#### FCC

FCC part 15 Class B

### 11. Warranty information

For all queries regarding warranty of your device, please contact your supplier for further information.

i-Reader

The i-Reader logo is a trademark of Rehan Electronics Ltd. User manual V2.2